# AJCMTEK | LICO

## Оглавление

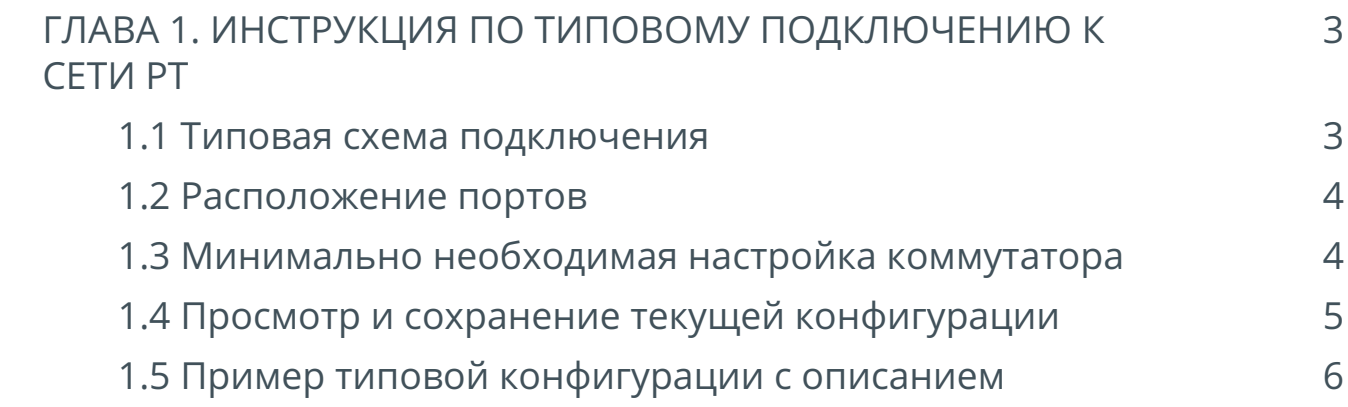

# <span id="page-2-0"></span>**ГЛАВА 1. ИНСТРУКЦИЯ ПО ТИПОВОМУ ПОДКЛЮЧЕНИЮ К СЕТИ РТ**

### <span id="page-2-1"></span>**1.1 Типовая схема подключения**

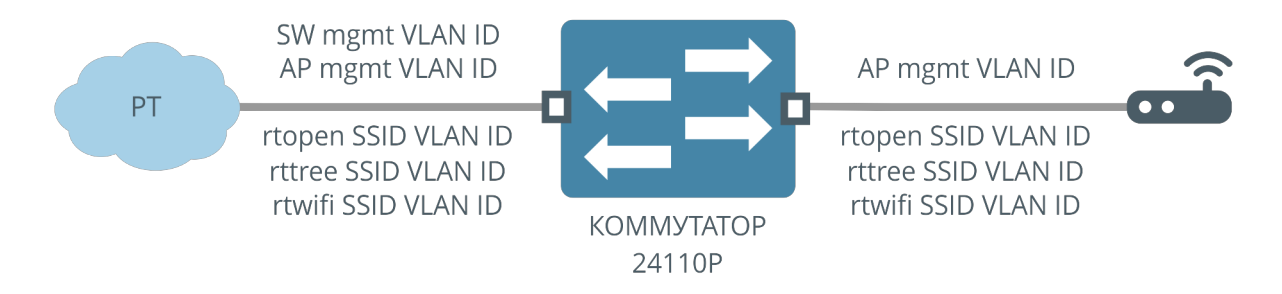

#### Рисунок 1. Типовая схема подключения

Используемые VLAN ID:

- SW mgmt VLAN ID VLAN управления коммутатором
- AP mgmt VLAN ID VLAN управления коммутатором
- На точке доступа настраивается 3 SSID. Для каждого SSID трафик передаётся в отдельном VLAN

### <span id="page-3-0"></span>**1.2 Расположение портов**

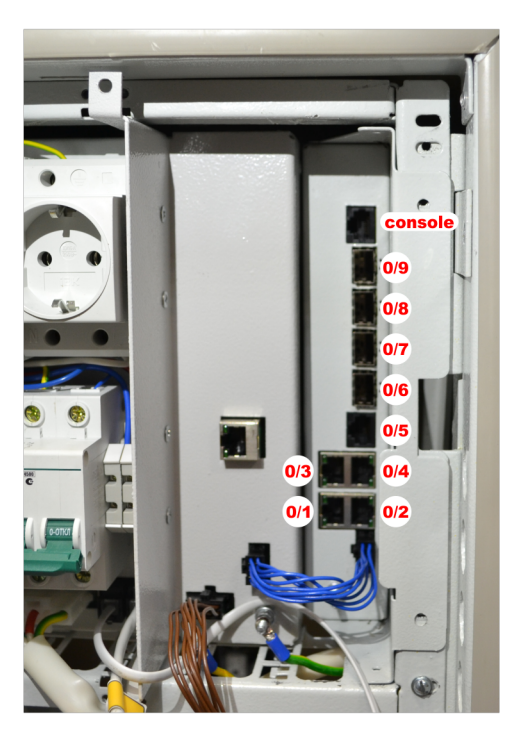

Рисунок 2. Расположение портов

- 0/1 0/4 downlink порты
- 0/6 0/9 uplink порты
- 0/5 порт подключения датчика открытия
- console консольный порт управления коммутатором

### <span id="page-3-1"></span>**1.3 Минимально необходимая настройка коммутатора**

В данном примере используются следующие VLAN ID:

- VLAN 1202 VLAN управления коммутатором
- VLAN 1204 VLAN управления точкой доступа
- VLAN 1703 VLAN для трафика SSID rtopen
- VLAN 1704 VLAN для трафика SSID rtfree
- VLAN 1705 VLAN для трафика SSID rtwifi

добавляем используемые VLAN

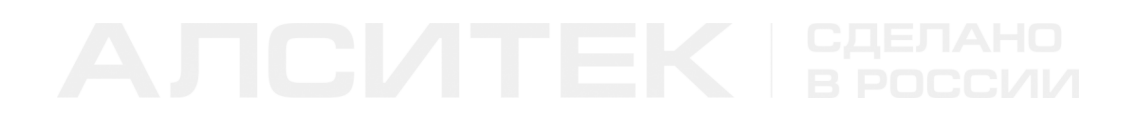

*(als\_sw) #vlan database (als\_sw) (Vlan) #vlan 1202,1204,1703-1705 (als\_sw) (Vlan) #exit*

назначаем IP адрес коммутатора, маску и шлюз

*(als\_sw) #network parms 10.90.222.26 255.255.255.0 10.90.222.1*

назначаем VLAN управления коммутатором

*(als\_sw) #network mgmt\_vlan 1202*

настраиваем downlink порт

```
(als_sw) #configure 
(als_sw) (configure) #interface 0/1
(als_sw) (configure) (interface 0/1) #vlan pvid 1204
(als_sw) (configure) (interface 0/1) #vlan participation exclude 1
(als_sw) (configure) (interface 0/1) #vlan participation include 1204,1703-1705
(als_sw) (configure) (interface 0/1) #vlan tagging 1204,1703-1705
(als_sw) (configure) (interface 0/1) #exit
```
настраиваем uplink порт

```
(als_sw) (configure) #interface 0/6
(als_sw) (configure) (interface 0/6) #vlan participation exclude 1
(als_sw) (configure) (interface 0/6) #vlan participation include 1202,1204,1703-1705
(als_sw) (configure) (interface 0/6) #vlan tagging 1202,1204,1703-1705
(als_sw) (configure) (interface 0/6) #exit
```
#### <span id="page-4-0"></span>**1.4 Просмотр и сохранение текущей конфигурации**

сохраняем конфигурацию

*(als\_sw) #write memory This operation may take a few minutes. Management interfaces will not be available during this time. Are you sure you want to save? (y/n): y Config file 'startup-config' created successfully Configuration Saved!*

*(als\_sw) #*

просматриваем конфигурацию

*(als\_sw) #show running-config*

### <span id="page-5-0"></span>**1.5 Пример типовой конфигурации c описанием**

 *set prompt "ALS24110P" - установка текста приглашения командной строки network parms 10.90.222.26 255.255.255.0 10.90.222.1 - настройки сети network mgmt\_vlan 1202 - настройка VLAN управления коммутатором vlan database vlan 1202,1204,1703-1705 - настройка используемых VLAN exit configure interface 0/1 description "AP1" - установка описание порта vlan pvid 1204 - установка VLAN управления точкой доступа vlan participation exclude 1 - исключение прохождения VLAN ID 1 vlan participation include 1204,1703-1705 - разрешаем прохождение необходимых VLAN на downlink порту vlan tagging 1204,1703-1705 - навешиваем метку VLAN на downlink порту storm-control broadcast rate 5 - включение защиты от широковещательного шторма storm-control multicast rate 5 - включение защиты от широковещательного шторма storm-control unicast rate 5 - включение защиты от широковещательного шторма loopback-detection - включение функционала loopback-detection exit interface 0/6 description "uplink1" - установка описание порта mtu 1522 - установка размера MTU vlan participation exclude 1 - исключение прохождения VLAN ID 1 vlan participation include 1202,1204,1703-1705 - разрешаем прохождение необходимых VLAN на uplink порту vlan tagging 1202,1204,1703-1705 - навешиваем метку VLAN на uplink порту exit exit*

Компания АЛСиТЕК — ведущий российский разработчик и производитель оборудования для сетей TDM, NGN и IMS. За 22 года работы компанией АЛСиТЕК установлено более 2,5 миллионов портов коммуникационного оборудования. Научный штат компании состоит из 200 высококвалифицированных инженеров, программистов, схемотехников и конструкторов. АЛСиТЕК выпускает полный спектр как станционного xDSL и Ethernet оборудования, так и абонентских устройств.

ООО «Компания «АЛСиТЕК» 410012 Россия, г.Саратов, ул. Б.Казачья, 6 Тел: +7 (8452) 79-94-98 Факс: +7 (8452) 79-94-97 [alsitec.ru](https://alsitec.ru/) office@alsitec.ru